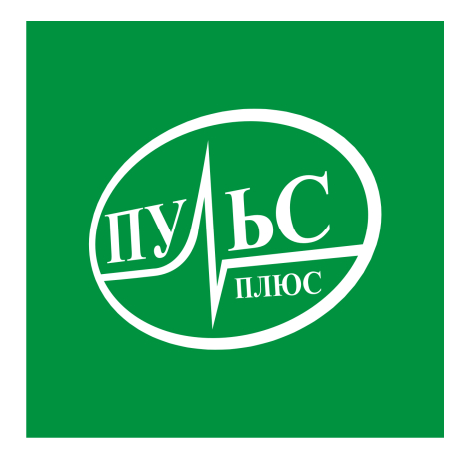

### **ПРОГРАММНОЕ ОБЕСПЕЧЕНИЕ**

**для автоматизации бухгалтерского учета в органах государственной власти и местного самоуправления, государственных (муниципальных) учреждений, централизованных бухгалтерий**

# **«Бухгалтерский учет исполнения сметы» («Бухучет НП»)**

свидетельство об официальной регистрации программы ЭВМ № 2007610067 от 09.01.07.

# **ИНСТРУКЦИЯ ПО УСТАНОВКЕ**

## **Системные требования:**

- − операционная система Windows XP/7/8/8.1/10/Server;
- не менее 2гб свободного места на жестком диске;
- − минимальный объем оперативной памяти 1гб, рекомендованный объем 4гб и больше;
- − минимальная тактовая частота процессора 1.5ггц, рекомендованная 2.5ггц и выше, марка процессора INTEL, AMD;
- − сетевой адаптер не ниже 100мб для работы по локальной сети.

### **Порядок установки:**

1. Запустите файл установки setup\_Smeta.exe:

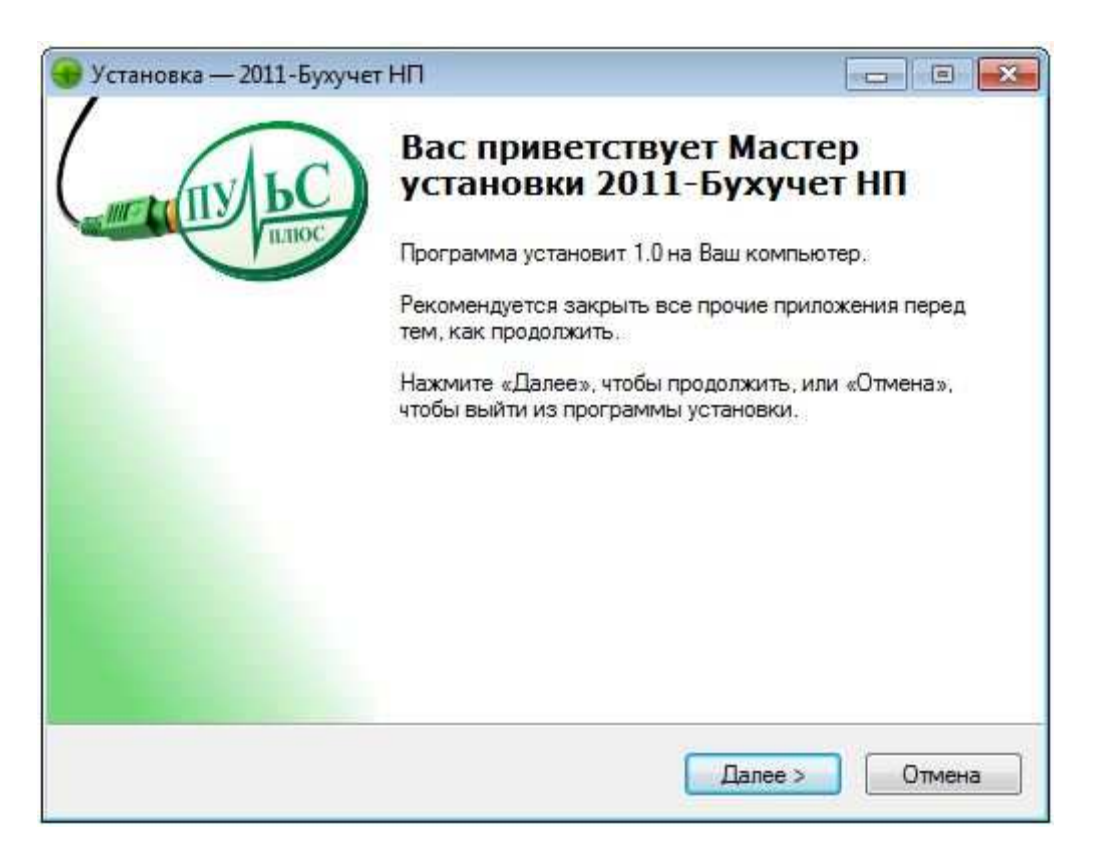

В следующем окне выберите папку для установки и нажмите «Далее»:

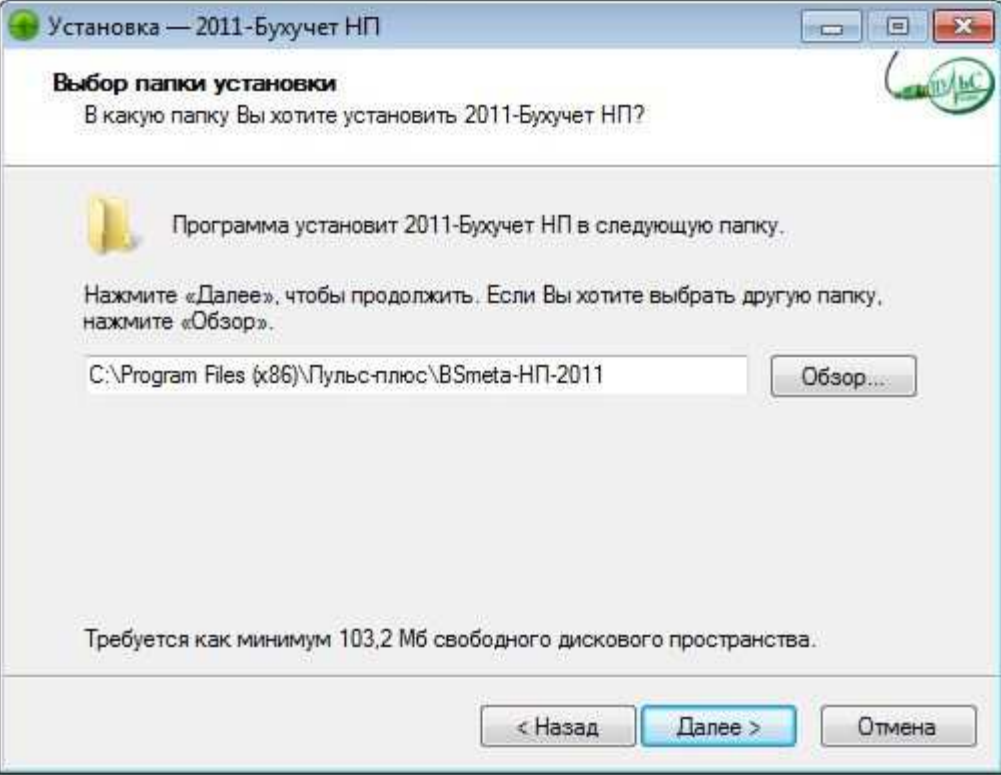

2. В следующем окне выберите название папки в меню «Пуск» и нажмите «Далее»:

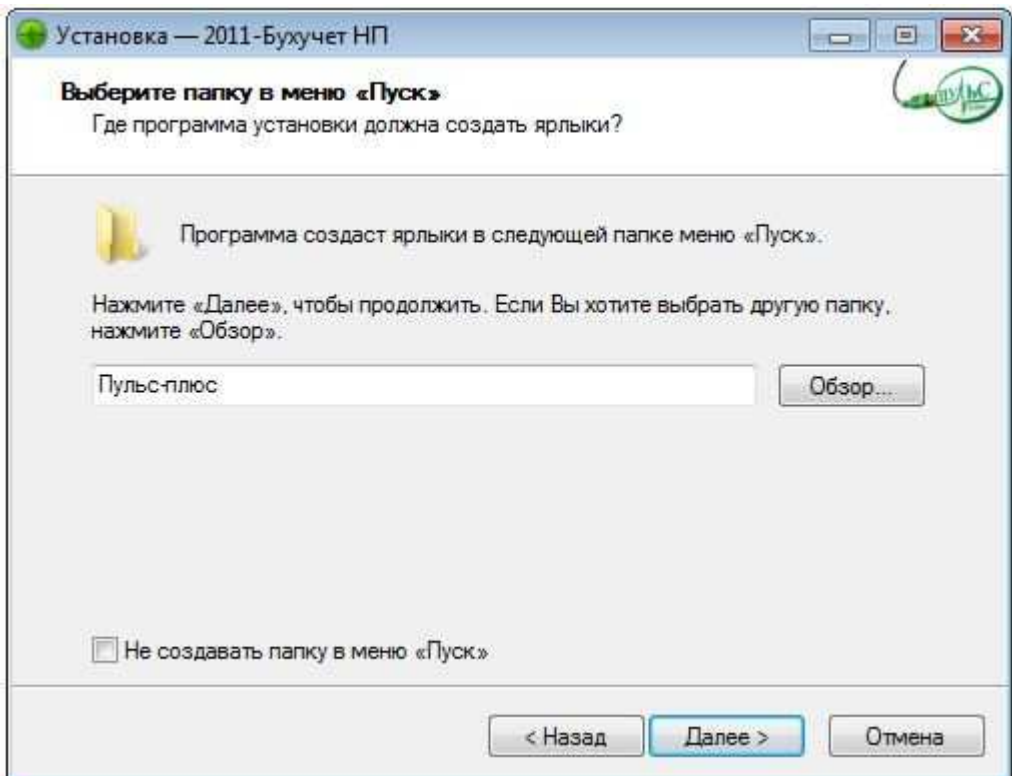

3. В следующем окне выберите, где создать дополнительные ярлыки и нажмите «Далее»:

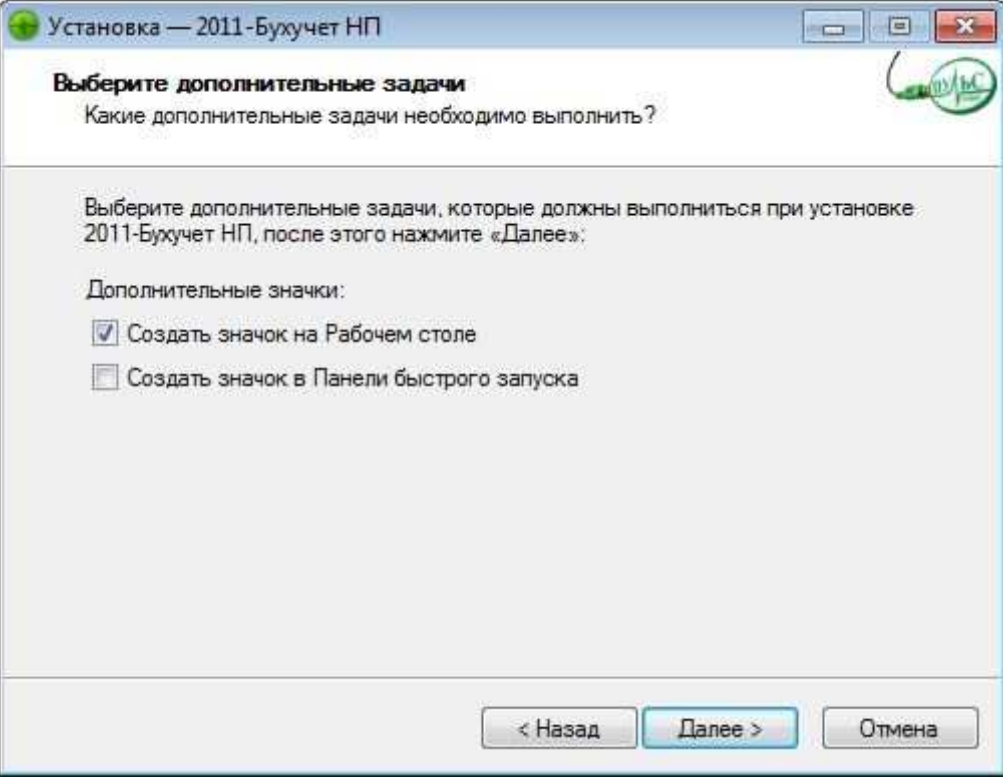

4. В следующем окне проверьте правильность выбранных данных и нажмите «Установить»:

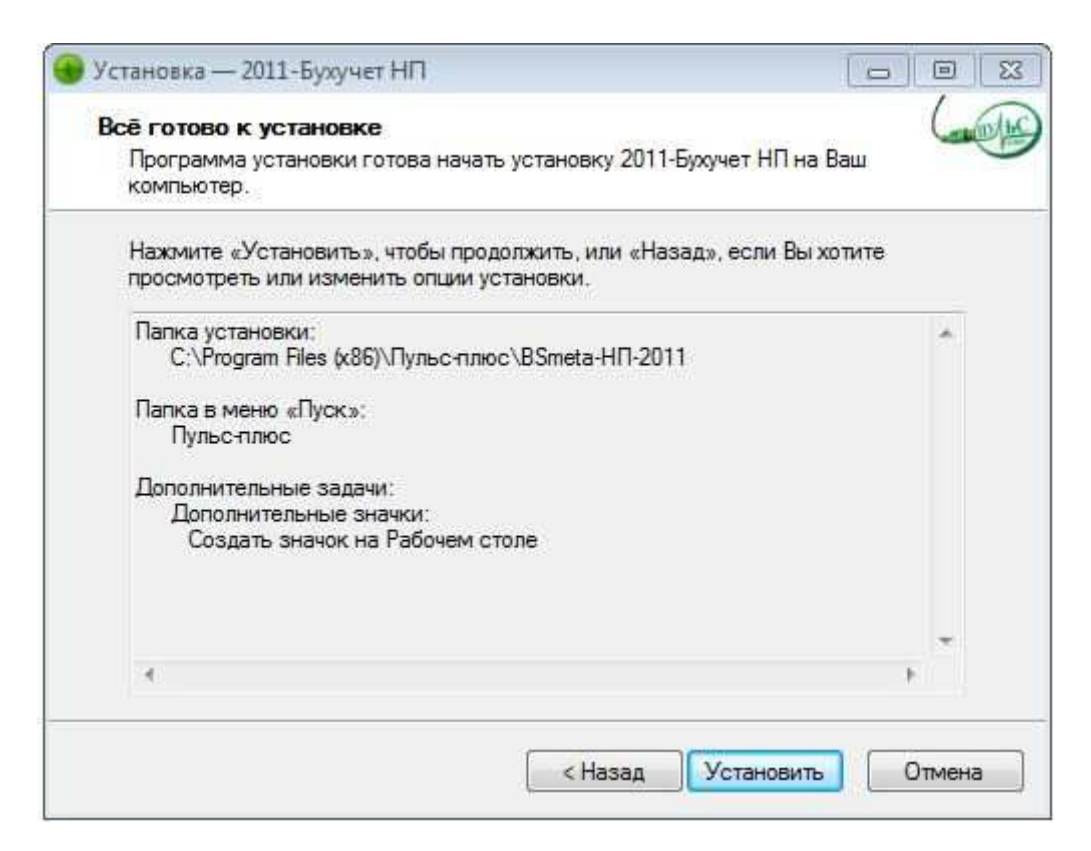

5. По окончанию установки нажмите «Завершить»:

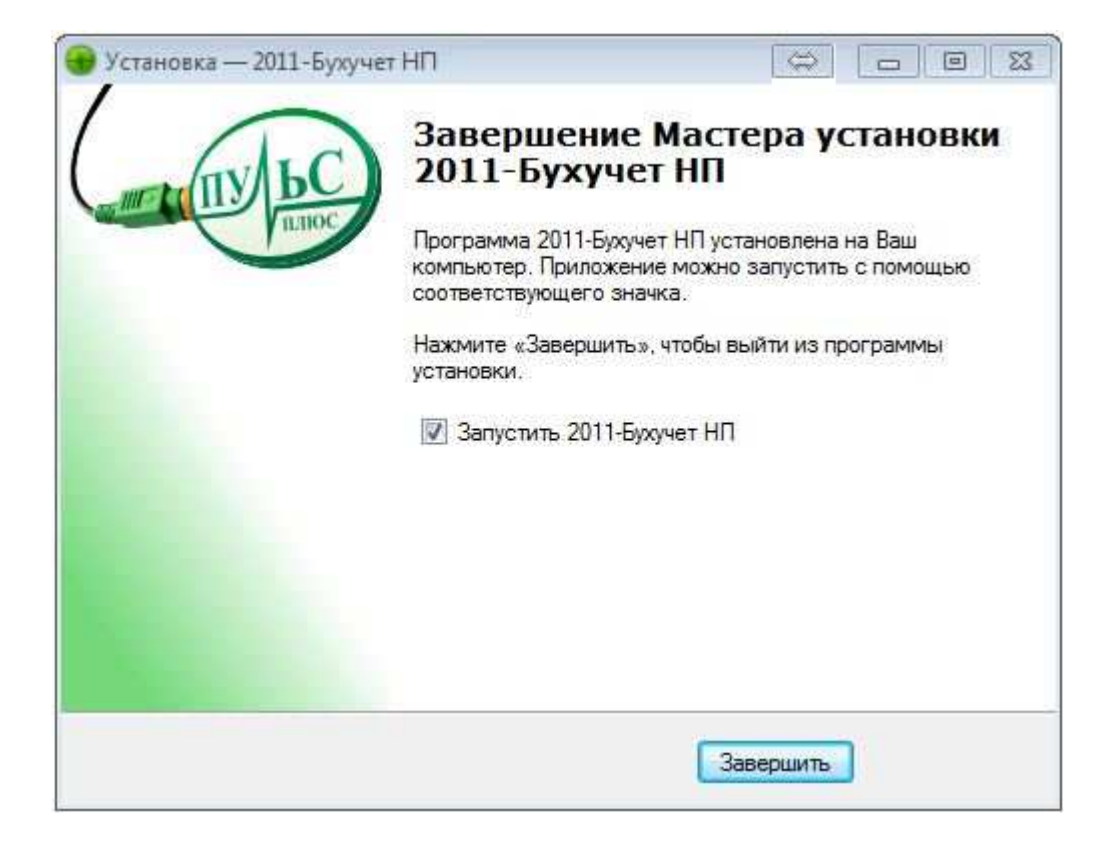

6. При первом запуске нажмите кнопку  $\Omega$ . При этом установиться чистая база данных локально в каталог Dat:

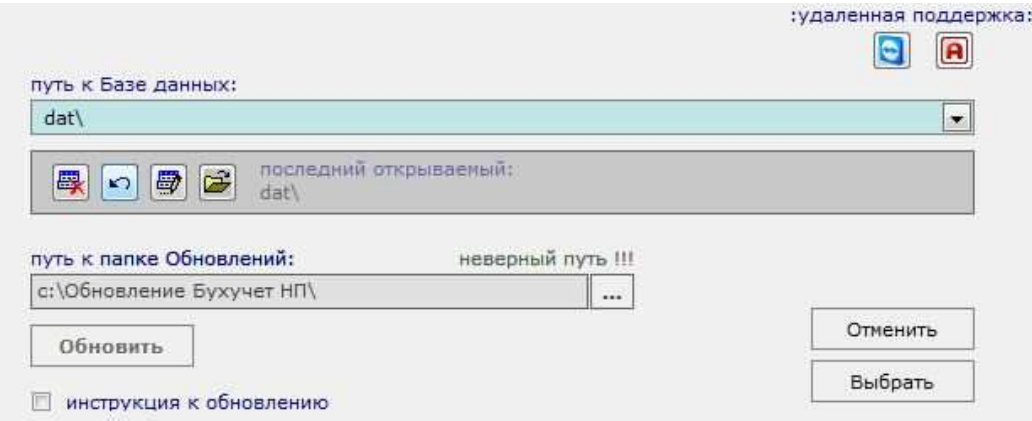